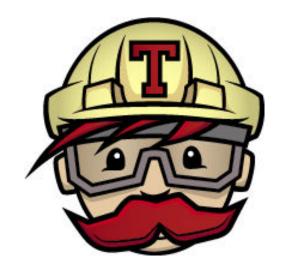

# **Continuous Integration Testing**

http://www.martinfowler.com/articles/continuousIntegration.html

## **Continuous Integration Testing**

- Run your tests on every event
  - Commit
  - Pull request
  - http://git-scm.com/book/en/v2/Customizing-Git-Git-Hooks
  - https://help.github.com/articles/creating-webhooks/
- Report status of build
  - Building (compiling and passing all tests)

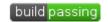

Failing (failed compile or failed test)

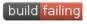

### Examples

https://builds.apache.org/

https://travis-ci.org/

- https://teamcity.jetbrains.com/overview.html
  - select "login as guest"

#### **Our Tools**

GitHub

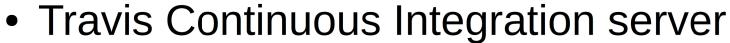

- travis-ci.org
- Free with **public** GitHub repositories
- Python
  - unittest, DocTest, nosetest

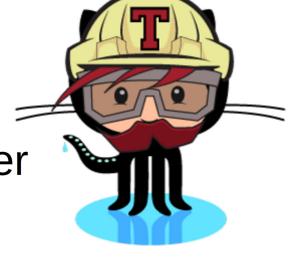

## Requirements

- Specify the build environment
  - which version of Python?
- Automate the build
  - Automate installation of 3<sup>rd</sup> party libraries
- Automate the testing
  - Unit tests
  - Doc test
  - nosetests
- Hook revision control up to CI server

## https://travis-ci.org/

Let's look at that site again

https://travis-ci.org/cs360f16/Python-CI-Testing

## Add .travis.yml

```
language: python
python:
# - "2.7"
- "3.3"
- "3.4"
# command to install dependencies
install:
                                Not strictly needed

    pip install simplejson

                                for demonstration only!
# command to run tests
script:
- python -m unittest unittestExample -v
- python -m doctest -v DocTestExample.py
```

# **Travis Configuration**

Log in to Travis with GitHub account

- Allow Travis access to GitHub
  - Travis-ci will show up here:https://github.com/settings/applications
- Enable Travis on Python-CI-Testing

### Edit README.md

Add some note about testing...

Push to GitHub

### Travis CI

• Visit:

https://travis-ci.org/USER/REPOS

Lag may be a few minutes

Did you get an email?

#### Edit README.md

[![Build Status](https://travis-ci.org/USER/REPOS.svg)](https://travis-ci.org/USER/REPOS)

Push to GitHub

### Travis CI

• Visit:

https://travis-ci.org/USER/REPOS

- Visit:
  - GitHub
  - Do you see the Build status Icon on your README?

### Let's Fail a test

- Edit unittestExample.py
- Change any assertEqual to assertNotEqual
- Push to GitHub
- Go check your Travis Page.
  - May lag a few minutes.
- Did you get an email?

#### Resources

- https://travis-ci.org/
- http://docs.travis-ci.com/user/languages/python/
- http://pythontesting.net/start-here/
- https://nose.readthedocs.org/en/latest/
- https://github.com/cs360f16/Python-CI-Testing

## **Group Exercise**

- Willamette shipping calculator
- Items (Cost, Weight, Title, fs)
- get:items, quantity
- shipping
  - .1-1 pounds \$5
  - 1.1- 5 pounds \$7
  - > 5 pounds \$10
  - over \$100 cost, free shipping (no matter the weight)
  - Some items are on special and have free shipping!
    - don't count in weight

Build .travis.yml to run the existing test cases

Make sure Travis works.

Add build icon to README.md

Add unittests for each class and invoke via Travis.